Espace pédagogique de l'académie de Poitiers > Mathématiques > Enseigner > Séquences pédagogiques <https://ww2.ac-poitiers.fr/math/spip.php?article159> - Auteur : PEYROT Sébastien

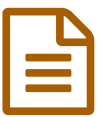

Rectangle et cercles **publié le 27/05/2008** - mis à jour le 21/10/2018

*Descriptif :*

Séquence pédagogique utilisant les TICE d'après une idée de M. André CHAUVIERE, professeur de mathématiques au collège Supervielle de Bressuire.

*Sommaire :*

- Fiche professeur
- Fiche élève

Séquence pédagogique utilisant les TICE d'après une idée de **M. André CHAUVIERE**, professeur de mathématiques au collège Supervielle de Bressuire.

#### Fiche professeur

### 1. **Niveau :**

troisième.

2. **Durée prévue :**

1 h.

3. **Prérequis :**

caractérisation du triangle rectangle par son inscription dans un cercle ; aire d'un rectangle ; théorème de PYTHAGORE ;

théorème de THALES ; notions de base d'un tableur.

## 4. **Objectifs :**

introduire la notion de fonction ; introduire la notion de variation ; s'approcher d'un maximum.

## 5. **Apport des logiciels :**

obtenir rapidement une représentation d'un problème, d'un concept afin de lui donner du sens et de favoriser son appropriation par l'élève ;

émettre des conjectures à partir d'une expérimentation interactive ;

relier les deux aspects algébrique et géométrique d'une même situation ;

se centrer davantage sur la mise en formules et l'analyse des résultats que sur les calculs pour obtenir les résultats.

#### Fiche élève

- \$(C)\$ est un cercle de centre \$O\$ de diamètre \$[AB]\$ et de rayon \$5\$.
- $\bullet$  \$(C 1)\$ est le cercle de centre \$O 1\$ sur \$[AB]\$ passant par \$A\$ et de rayon \$2\$.
- Le cercle \$(C1)\$ coupe \$[AB]\$ au point \$I\$.
- $\bullet$  \$M\$ est un point du cercle  $(C_1)$ \$ distinct de \$A\$ et de \$I\$.
- La droite \$(AM)\$ coupe le cercle \$(C)\$ au point \$N\$.
- \$(d\_1)\$ est la droite perpendiculaire à la droite \$(IM)\$ passant par \$I\$.

• La droite \$(BN)\$ coupe la droite \$(d 1)\$ au point \$J\$.

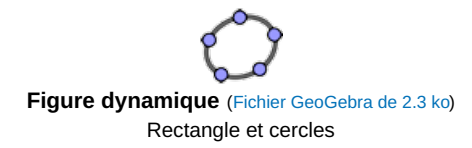

# 1. **Avec la figure**

- 1. Démontrer que le quadrilatère  $M N J I$  est un rectangle.
- 2. Constater sur la figure dynamique précédente que lorsque la position de  $M$  varie sur  $(C_1)$ , l'aire de  $M N J I$  varie.

Pour cela, faire bouger à la souris le curseur  $a$  qui correspond à la distance  $AM$ .

3. Lire sur la figure dynamique précédente la valeur de  $a = AM$  (en vert) qui donne l'aire de  $MMJI$  (en rouge) la plus grande.

# 2. **Avec un tableur**

- 1. Démontrer, en utilisant la propriété de THALES dans le triangle  $\overline{A}$   $\overline{N}$   $\overline{B}$ , que  $\overline{M}$   $\overline{N}$   $=$   $\frac{3}{2}a$ .
- 2. Démontrer, en utilisant la propriété de Pythagore, que  $IM = \sqrt{16-a^2}$ .
- 3. Faire un tableau donnant l'aire de  $MNJI$  en fonction de  $a = AM$  , pour des valeurs de  $a$  variant de  $0,5$   $cm$  en  $0,5$   $cm$ .

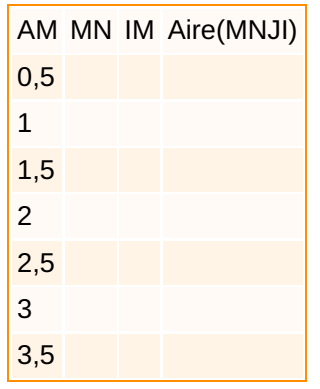

- 1. 1. Reproduire le tableau précédent dans un tableur de votre choix.
	- 2. Entrer les formules de la première ligne en utilisant le nom de la cellule ("A2") où se trouve la valeur  $0.5$  $deAM$
	- 3. Utiliser la fonction "Remplir en bas" du menu "Édition" pour remplir le tableau.
	- 4. Le problème est de s'approcher le plus près possible de la valeur qu'il faut donner à  $AM$  pour que l'aire de  $M N J I$  soit la plus grande possible.

Observer les résultats du tableau. Que peut-on dire de la réponse au problème ?

5. Changer les valeurs de la première colonne pour s'approcher de plus en plus près de la réponse au problème.

### Documents joints

[Figure](https://ww2.ac-poitiers.fr/math/sites/math/IMG/ggb/activi58-2.ggb) (Fichier GeoGebra de 2.3 ko) "GeoGebra"

**[Tableau](https://ww2.ac-poitiers.fr/math/sites/math/IMG/ods/activi58.ods)** (OpenDocument Spreadsheet de 12 ko)

"OpenOffice"

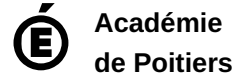

Avertissement : ce document est la reprise au format pdf d'un article proposé sur l'espace pédagogique de l'académie de Poitiers.

Il ne peut en aucun cas être proposé au téléchargement ou à la consultation depuis un autre site.